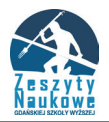

#### **Sławomir Radomski**

Uniwersytet Gdański

### **Aplikacja informatyczna wspomagająca lokalizację miejsca na prowadzenie działalności gospodarczej — możliwości projektowe**

#### **Streszczenie**

Wykorzystywanie narzędzi informatycznych w postaci sprzętu i oprogramowania w biznesie (np. w zarządzaniu czy inżynierii produkcji) pozwala na wyprzedzenie potencjalnych konkurentów, a tym samym zapewnienie sobie silniejszej i bardziej stabilnej pozycji na rynku. Już od dłuższego czasu stosuje się najróżniejsze systemy informatyczne, zaczynając od prostych programów do wystawiania faktur, a na systemach ERP kończąc. Od czasu do czasu pojawiają się jednak na rynku systemy informatyczne, które są innowacyjne w swoim działaniu lub wykorzystują zupełnie nowe źródła danych, z którymi wiele firm, instytucji czy nawet indywidualnych odbiorców wiąże duże nadzieje. Takimi aplikacjami mogą być systemy informatyczne do lokalizowania potencjalnych miejsc prowadzenia działalności gospodarczej. Automatyzacja wyszukiwania miejsc biznesowych jest bardzo młodym zagadnieniem, które zyskuje jednak na popularności, natomiast rozwiązania informatyczne tego typu obecne na rynku są jeszcze często niedopracowane. Korzyści ekonomiczne, jakie niesie za sobą posiadanie i użytkowanie takiego systemu, skłaniają jednak klientów do jego zakupu. Wspomniany wyżej rodzaj oprogramowania szczególnie dobrze sprawdza się w przypadku użytkowników, którzy mają dopiero zamiar prowadzić działalność gospodarczą i poszukują do tego celu odpowiedniego miejsca. Analiza dużej ilości danych dzięki coraz wydajniejszym bazom danych i systemom analizy danych staje się możliwa. Rozwój technologiczny sprawia, że takie oprogramowanie działa najczęściej w modelu SaaS.

**Słowa kluczowe**: projektowanie systemów informatycznych, oprogramowanie do wyszukiwania miejsc biznesowych, SaaS.

#### **1. Wprowadzenie**

Projektowanie systemów informatycznych jest istotnym zagadnieniem także z punktu widzenia zarządzania czy inżynierii produkcji. Tylko poprawnie zaprojektowany system informatyczny będzie spełniał zadania oczekiwane przez klientów i umożliwi im zdobycie przewagi konkurencyjnej na rynku.

Dużym ograniczeniem systemów informatycznych, które nie są zaprojektowane z odpowiednią starannością, jest brak możliwości ich późniejszej zmiany. Migracja z jednego systemu na inny jest zwykle trudna, a czasami wręcz niemożliwa, nie tylko z punktu widzenia technicznego, ale wiąże się z czasowym wstrzymaniem dostępu do systemu przez użytkowników, a więc stratami ekonomicznymi zarówno dla producenta, jak i dla klientów oprogramowania. Ważnym aspektem projektowania aplikacji informatycznych jest również przewidywanie, że będzie on służył przez dłuższy okres czasu.

Ograniczenia przedstawione powyżej nie oznaczają, że tworzy się systemy jednorazowego użytku, a jedynie, że projektant czy developer oprogramowania musi pamiętać, że system będzie poddawany częstej aktualizacji. Dlatego też producenci powinni wykorzystywać standardy narzucane przez organizacje utrzymujące standardy technologii, np. W3C<sup>1</sup>.

Architekt (deweloper) oprócz wiedzy związanej z technologiami programistycznymi powinien mieć też wiedzę z zakresu importu danych z innych źródeł. W większości przypadków system informatyczny korzysta z wielu zewnętrznych źródeł udostępnianych w Internecie. Od strony użytkownika najważniejszy jest czas dostępu do danej informacji, który również trzeba uwzględnić w procesie projektowania. Aby utworzyć zintegrowany system informatyczny należy umiejętnie rozporządzić wykorzystaniem zasobów w taki sposób, aby obciążenie sprzętowe w momencie analizowania i przetwarzania danych było optymalne, przy jednoczesnej integracji sprzętu i oprogramowania działającego na danym sprzęcie.

Poprawna architektura oprogramowania oraz wiedza z zakresu integrowania źródeł danych oraz urządzeń korzystających z tych danych, to jeden z najistotniejszych aspektów dotyczących inżynierii tworzenia systemów informatycznych. Opracowanie dobrej architektury może przyczynić się do stworzenia wydajnego i efektywnego systemu informatycznego, który można następnie modyfikować, wprowadzać dane, w szybki i łatwy sposób je zmieniać. Natomiast nieprzemyślane rozwiązanie często staje się jednorazowe. Modyfikacja takiej aplikacji prowadzi najczęściej do całkowitej rekonstrukcji kodu, czyli tworzenia go na nowo, co zajmuje dużo czasu i generuje koszty.

Niniejszy artykuł ma za zadanie wskazać możliwości zaprojektowania i wykonania oprogramowania, z uwzględnieniem cech, jakimi dana aplikacji wspomagająca wyszukiwanie miejsc biznesowych powinna się charakteryzować.

#### **2. Przegląd aplikacji wspomagających wybieranie miejsc biznesowych**

W Polsce mało jest firm projektujących rozwiązania, które wspomagają użytkownika przy wyborze potencjalnego miejsca na otworzenie działalności handlowej lub usługowej. W niniejszym artykule dokonano porównania cech dwóch wybranych systemów informatycznych: (a) #mojemiejsce oraz (b) placeme.pl.

#### **2.1. System #mojemiejsce**

Pierwszą z porównanych aplikacji jest #mojemiejsce. To system, który zadebiutował na początku 2016 roku. Umożliwia użytkownikowi ocenę lokalizacji nieruchomości zgodnie z podanymi przez niego wytycznymi. Działanie programu ograniczone jest do obrębu miasta Warszawy. Użytkownik podaje wytyczne wyszukiwania, a aplikacja wskazuje nieruchomości, jakie są możliwe do wynajęcia.

Oprogramowanie zostało nagrodzone w ramach konkursu programistycznego "Business Intelligence Hackathon API" organizowanego przez Orange Polska SA. Autorami rozwiązania są Paweł Manowiecki, Magdalena Walentek, Przemysław Jedynowicz i Karol Tański. System #mojemiejsce posiada dosyć szeroką gamę dostępnych wytycznych, jakie może wybrać użytkownik w ramach wyszukiwanego miejsca, jak: odległość od opieki zdrowotnej, odległość obiektów zielonych, odległość miejsc

<sup>1</sup>World Wide Web Consortium (W3C) — organizacja zajmująca się ustanawianiem standardów pisania i przesyłu stron www.

rozrywki, odległość ośrodków sportowych czy odległość komunikacji rowerowej. Do każdej z wytycznych użytkownik może wybrać jedną z opcji następującej skali: nie zależy, trochę, średnio, bardzo.

Użytkownik otrzymuje rezultat działania programu w postaci mapy, na którą nanoszone są informacje w postaci komórek plastra miodu. Nasycenie koloru komórki wskazuje stopień uzyskania preferencji wskazanych przez użytkownika. Twórcy aplikacji wykorzystali w budowie standardowe technologie, co umożliwia uruchamianie jej na telefonach czy tabletach, czyli urządzeniach, które pod względem ilości użytkowników pozostawiają w tyle komputery stacjonarne czy też laptopy. Zaletą tego rozwiązania jest również to, że systemem można zarządzać z każdego miejsca, w którym znajduje się aktualnie użytkownik.

System #mojemiejsce posiada atrakcyjny, intuicyjny i czytelny interfejs, który zawiera tylko niezbędne elementy, co powoduje, że jest on bardzo przejrzysty. Takie rozwiązanie sprawia, że aplikacja jest łatwa w obsłudze dla osób bez specjalistycznej wiedzy z danej dziedziny, a także bez odpowiedniej wiedzy informatycznej.

Rys. 1 przedstawia zrzut ekranu aplikacji stworzonej pod wersję przeglądarkową. Widać na nim dużą czytelną mapę wraz z naniesionymi informacjami, jakie zostały wybrane przez użytkownika.

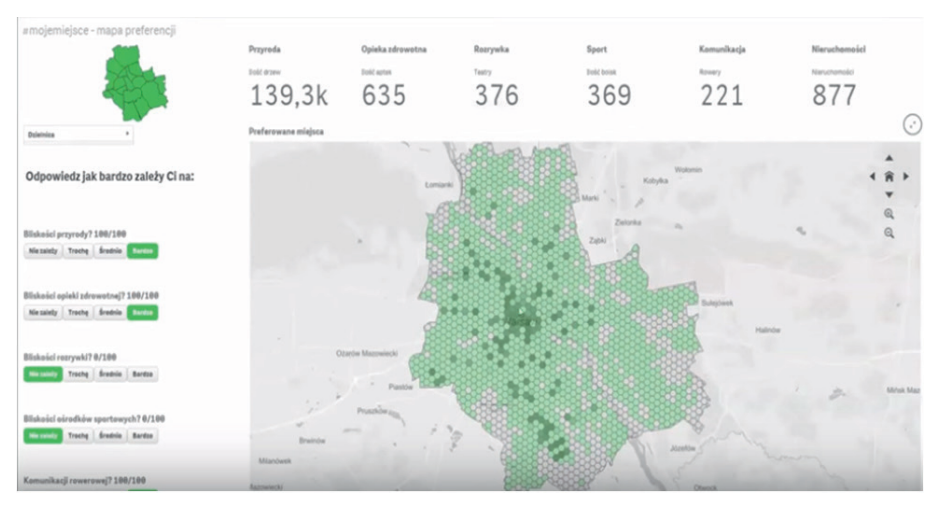

Rys. 1. Interfejs graficzny systemu #mojemiejsce

Źródło: https://www.youtube.com/watch?v=AXy1sG-JnDQ.

Szczegółowy podział terytorialny w postaci plastra miodu jest w stanie bardzo precyzyjnie określić miejsce, które najlepiej odpowiada naszym preferencjom wskazanym w wyszukiwaniu. Kolorem dominującym aplikacji jest zielony oraz odpowiednia skala szarości. Połączenie dwóch skali kolorystycznych wydaje się być jak najbardziej trafne.

#### **2.2. System placeme.pl**

Aplikacja Placeme.pl pozwala przedsiębiorcom i managerom wybrać najlepszą lokalizację dla swojego biznesu dzięki prognozowaniu i wizualizacji potencjału sprzedażowego. Pozwala też na wykorzystanie uczenia maszynowego do odkrywania relacji pomiędzy charakterystyką mikroregionu a sprzedażą poszczególnych produktów. Aplikacja jest udostępniana w wersji przeglądarkowej. Po wejściu na stronę producenta możliwe jest skorzystanie z działającej aplikacji.

Działanie systemu sprowadza się do uzupełnienia pola adresu, gdzie szukamy miejsca biznesowego. Rezultat działania systemu to szacowana liczba klientów w niewielkiej odległości oraz mapa, na której nanoszona jest informacja w postaci graficznej interpretacji z zaznaczeniem zamieszkania klientów.

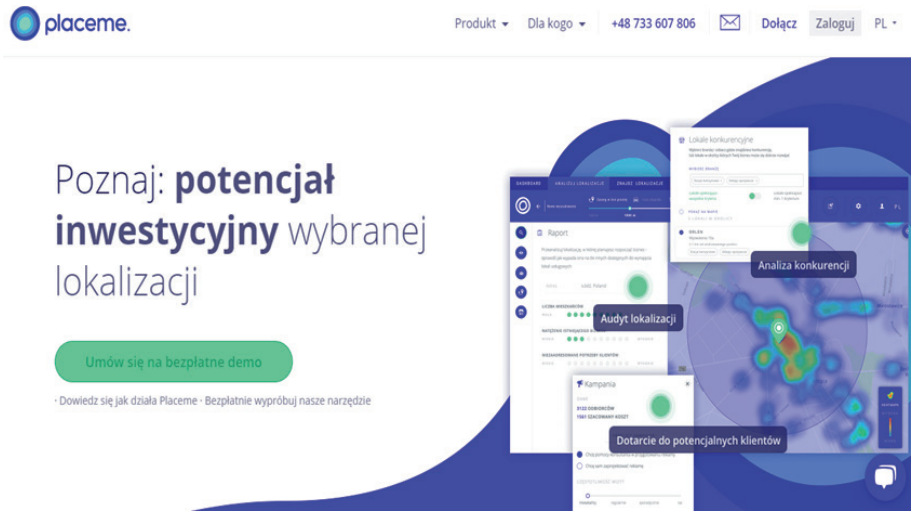

Rys. 2. Interfejs graficzny systemu placeme.pl

Źródło: https://www.youtube.com/watch?v=AXy1sG-JnDQ.

Strona internetowa, której zrzut ekranu zaprezentowano na rys. 2, korzysta z darmowego silnika mapy, jakim jest OpenStreetMap.

# **3. Porównanie systemów**

Dokonanie analizy systemów pozwala na wyodrębnienie zarówno ich wad, jak i zalet. Zdobyte informacje wykorzystane są często jako najlepsze praktyki, które pomagają deweloperom w projektowaniu systemu. Tabela 1 przedstawia najważniejsze cechy obu systemów. Na ich podstawie skumulowane zostały kluczowe cechy, które powinien posiadać system będący konkurencyjny technologicznie i użytkowo do tych, które już istnieją na rynku.

#### Tabela 1. Porównanie systemów

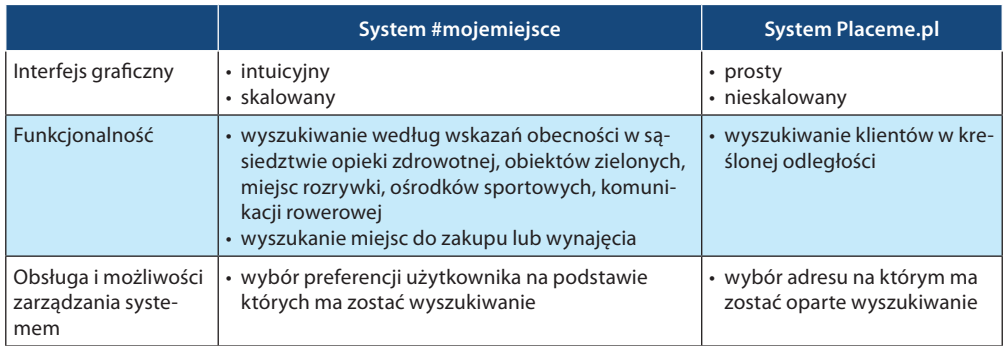

Źródło: opracowanie własne.

### **4. Założenia projektowe systemu wspomagającego wybór lokalizacji miejsc biznesowych**

Opracowanie systemu należy rozpocząć od wyboru tzw. silnika mapy<sup>2</sup>, na którym mają zostać przedstawione informacje w sposób zrozumiały dla klienta. Mapa ułatwi użytkownikowi wizualne zlokalizowanie najlepszego punktu dla realizowanej działalności. Na mapę powinien być nałożony podział terytorialny. Obszary powinny być podzielone na rozsądne wielkościowo jednostki, tak aby w ramach nich precyzyjnie dokonywać analiz. Wraz z obraną dokładnością terytorialna wartością dla użytkownika będzie wskazanie informacji o mieszkańcach wybranego obszaru.

Kolejnym ważnym elementem zwiększającym funkcjonalność rozpatrywanej aplikacji jest konkurencja, jaka znajduje się w otoczeniu miejsca, które wybrał użytkownik. System powinien więc wskazywać informacje o tym, jak silna jest konkurencja. Ważna jest również informacja na temat miejsc możliwych do wynajmu. Dzięki naniesieniu takiej informacji na mapę użytkownik będzie miał możliwość analizy:

- 1. Gdzie znajduje się konkurencja?
- 2. W którym miejscu są warunki sprzyjające rozwojowi biznesu?
- 3. Gdzie znajdują się punkty do wynajęcia?

Najważniejsze założenia projektowe:

- 1. Wybór platformy sprzętowej.
- 2. Wybór silnika mapy.
- 3. Wizualizacja jednostki terytorialnych wraz z naniesieniem informacji dotyczących zaludnienia.
- 4. Wskazanie konkurencji.
- 5. Wskazanie miejsc sprzyjających rozwojowi działalności.
- 6. Wskazanie miejsc do wynajęcia.

<sup>2</sup>Program lub biblioteka implementujące zasadniczą funkcjonalność (logikę) aplikacji.

### **4.1. Platforma sprzętowa**

Ważnym zagadnieniem w trakcie projektowania aplikacji jest wybór platformy sprzętowej. Istotne jest, aby dobrać platformę, która będzie w pełni zaspokajała potrzeby użytkowników przy jednoczesnym zapewnieniu możliwie szerokiego grona odbiorców aplikacji. Dlatego optymalne jest tworzenie aplikacji w postaci strony internetowej, do której dostęp będzie możliwy poprzez przeglądarkę internetową. W ten sposób rynek odbiorców będzie możliwe szeroki przy zapewnieniu wszelkich funkcjonalności oferowanych przed system.

# **4.2. Mapa**

Najważniejszym elementem tego typu aplikacji powinna być mapa. Zdecydowanym liderem w technologii dostarczaniu interaktywnej mapy jest Google Maps. Jednak jej wykorzystanie jest bardzo często limitowane zarówno w postaci funkcjonalności, jak i dostarczanej licencji. Dlatego też dobrym pomysłem może być wykorzystanie bezpłatnej dla zastosowań prywatnych, jak i do komercyjnych mapy OpenStreetMap (rys. 3). Mapa OpenStreetMap posiada wiele szczegółów, które można wykorzystać przy wyszukiwaniu najlepszego miejsca handlowego czy też usługowego.

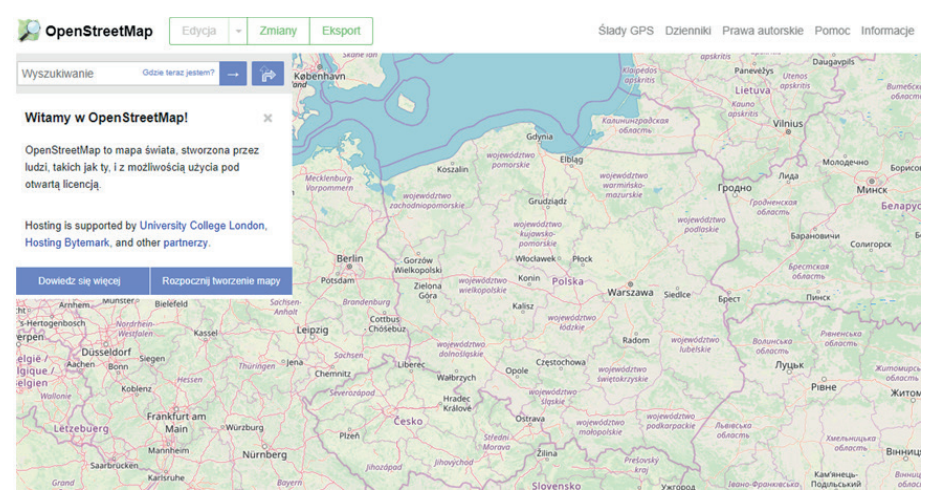

Rys. 3. Mapa OpenStreetMap

Źródło: https://www.openstreetmap.org/#map=6/52.018/19.137.

# **4.3. Wizualizacja jednostek terytorialnych wraz z informacją o mieszkańcach**

Widok całego miasta, województwa, powiatu mógłby być zbyt obszerny, a w rezultacie zaciemnić całkowity obraz mapy wraz z naniesionymi na nią informacjami. Dlatego należałoby zawęzić badany obszar do gminy czy dzielnicy miasta. Jeżeli okazało by się, że obszar jest zbyt mały, aplikacja musi umożliwiać jego zwiększenie. Do zbudowania siatki terytorialnej można posłużyć się danymi w formacie GeoJSON3 . Po połączeniu punktów na mapie pokazuje się odwzorowanie graficzne danej dzielnicy.

<sup>3</sup>Obiektowo-geograficzna notacja języka JavaScript (ang. *Geography JavaScript Object Notation*).

Dane o mieszkańcach w danym obszarze łatwo pozyskać z GUS. W ten sposób można również podzielić klientów na poszczególne grupy wiekowe i odwoływać się tylko do tych grup. Posiadając informacje o obszarach, ich powierzchniach i liczbie mieszkańców można wyliczyć informacje np. o gęstości zaludnienia.

# **4.4. Wskazanie konkurencji**

Informacje o konkurencji z danej branży oraz branżach pokrewnych można pozyskać odwołując się do Google API. Wykonując zapytanie do Google API otrzymujemy wynik w postaci JSON z listą obiektów (zarejestrowanych na mapach Google), jakich udało mu się odnaleźć w danym terenie. Drugim pomysłem jest skorzystanie z bazy Centralnej Ewidencji i Informacji o Działalności Gospodarcze (CEIDG), która w precyzyjny sposób wskaże zarejestrowane firmy na danym obszarze. Projektowany system powinien wskazywać miejsce działalności czy krótki opis konkurencji. Dodatkowo system mógłby wskazywać obszar sugerujący wpływ konkurencji, np. w postaci koła lub w innym kolorze.

# **4.5. Wskazanie miejsc stymulujących rozwój działalności gospodarczej**

Projektowana aplikacja mogłaby także wskazywać miejsca, które przyciągają klientów lub ułatwiają dotarcie do firmy. Mogą one stanowić przewagę konkurencyjną i zapewnić tez dodatkowy ruch klientów, co przekłada się na możliwe powodzenie realizacji danego przedsięwzięcia na wybranej przestrzeni terytorialnej. Przykładami takich miejsc mogą być parkingi w pobliżu projektowanego biznesu, place zabaw dla dzieci, centra handlowe, dostępność komunikacji, wskaźnik natężenia ruchu na drodze, przy której chcemy prowadzić działalność gospodarczą i wiele innych.

# **4.6. Wskazanie lokalu do wynajęcia**

Kolejnym etapem wyszukiwania miejsca, na nowy biznes jest wybór lokalu lub wskazanie działki na sprzedaż. Wskazanie ofert z informacją na temat wynajmu jest konieczne, ponieważ wyszukanie dobrego miejsca na biznes bez możliwości wynajmu lub budowy budynku nie ma większego znaczenia. Informacje na temat lokali, jakie są do wynajęcia lub działek budowlanych, mogą być importowane z takich serwisów, jak: otodom.pl, allegro.pl, sprzedajemy.pl itp. Można wyświetlić użytkownikowi takie informacje, jak: adres, metraż, cena, cena za metr kwadratowy, link przenoszący do szczegółów ogłoszenia.

# **4.7. Podsumowanie integracji danych aplikacji**

Na podstawie zgromadzonych informacji o wymaganiach, jakie będą realizowane przez system, zostały wyodrębnione kolejne funkcjonalności systemu oraz źródła danych, które będą odpowiedzialne za interpretacje żądania użytkownika (tabela 2).

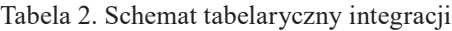

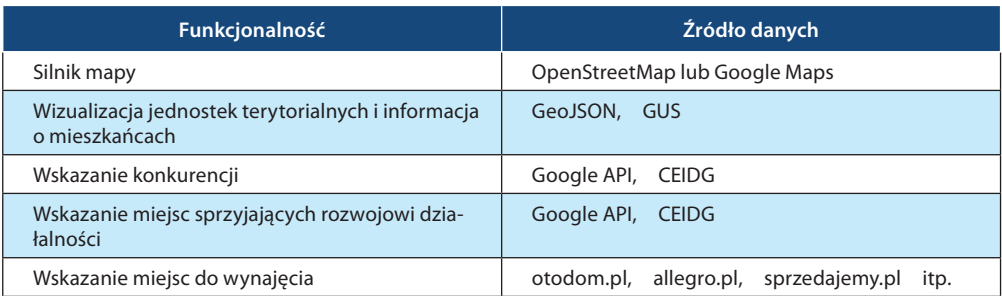

Źródło: opracowanie własne.

Schemat tabelaryczny (prezentowany powyżej) w procesie projektowania jest przejrzysty i pozwala na dołączenie dowolnej ilości kolejnych podzespołów. Tabela zestawia wszystkie kluczowe funkcjonalności oraz szczegółowe informacje na temat możliwości integracji z resztą systemu.

## **5. Zakończenie**

W niniejszej pracy przedstawiono możliwość tworzenia aplikacji informatycznej wspomagającej lokalizację miejsca na prowadzenie działalności gospodarczej. W dzisiejszych czasach coraz więcej danych znajduje się w ogólnodostępnych bazach danych, z których sprawny deweloper oprogramowania jest w stanie odczytać interesujące go informacje, a następnie łącząc je z innymi danymi uzyskać wiedzę, która bardzo często umożliwia przedsiębiorstwom uzyskanie przewagi konkurencyjnej nad innymi podmiotami na rynku. Tego typu aplikacje, również te do lokalizacji miejsc biznesowych, mają coraz większą rację bytu, gdyż duża ilość danych może być analizowana tylko przez systemy informatyczne. Przedstawiona koncepcja aplikacji, jak pokazują przytoczone przykłady, może zostać w stosunkowo łatwy sposób zrealizowana, a sama aplikacja w zasadzie nie ma ograniczeń związanych z jej dalszą rozbudową, ogranicza ją tylko możliwość pozyskania kolejnych użytecznych informacji.

### **Bibliografia**

- Blank, S., Dorf, B. (2012). *Podręcznik startupu. Budowa wielkiej firmy krok po kroku*. Gliwice: Wydawnictwo Helion.
- Fried, J., Heinemeier, D. (2014). *Rework.* Gliwice: Wydawnictwo Onepress.
- Manowiecki, P. *Demonstracja prototypu aplikacji*. Pobrane z: https://www.youtube.com/ watch?v=AXy1sG-JnDQ.
- Ries, E. (2011). *Metoda Lean Startup. Wykorzystaj innowacyjne narzędzia i stwórz firmę, która zdobędzie rynek.* Gliwice: Wydawnictwo Helion.
- Stabryła, A. (2010). *Analiza i projektowanie systemów zarządzania przedsiębiorstwem*. Wydawnictwo Mfiles.

#### **Strony internetowe**

OpenStreetMap. *Strona główna produktu*. Pobrane z: https://www.openstreetmap.org/. Placeme.pl. *Strona internetowa produktu*. Pobrane z: http://www.placeme.pl/pl/.

#### **An IT application supporting the location of a place for beginning a business — design possibilities**

#### **Abstract**

The aim of this article is to present the possibilities of building an IT system that supports searching for business places. Automating the search of business places is a very young issue that is becoming more and more popular, however IT solutions of this type present on the market are often unfinished. The economic benefits of having and using such a system make customers buy it. The analysis of a large amount of data was once impossible, currently thanks to efficient databases and data analysis systems, it becomes possible. Technological development means that such software works most often in the SaaS model.

**Keywords**: information systems design, business search software, SaaS.